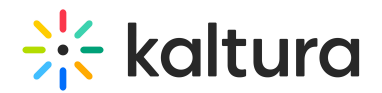

# YouTube module

Last Modified on 07/04/2024 6:38 pm IDT

This article is designated for administrators.

## About

Public YouTube video content and metadata can be added to MediaSpace and KAF applications.

⚠ YouTube content can be played on the Kaltura V2 player from version 2.13 and above. To update the player version, refer to How to [Update](http://knowledge.kaltura.com/help/how-to-update-the-kaltura-player-to-the-latest-version) the Kaltura Player to the Latest Version

Because the video itself still 'resides' on YouTube, a YouTube entry is treated differently in some ways from a native Kaltura entry.

### What is supported?

- Basic and custom [metadata](https://knowledge.kaltura.com/help/edit-media-metadata)
- Sunrise/sunset (scheduled publishing)
- [Commenting](https://knowledge.kaltura.com/help/media-comments)
- [Collaboration](https://knowledge.kaltura.com/help/change-media-owner-and-add-collaborator) (changing owner, adding co-editor and co-publisher)
- Attachments
- Uploading a caption file to Kaltura entry / Requesting captions via [REACH](https://knowledge.kaltura.com/help/introduction-to-kaltura-reach-v2)
- [Replace](https://knowledge.kaltura.com/help/replace-media) video (with new YouTube URL)
- Playback analytics
- [Video](https://knowledge.kaltura.com/help/kaltura-video-quiz) quiz

### What is not supported?

- Kaltura REACH auto-captioning
- Changing thumbnail
- Enabling download
- Viewer's ability to enable/disable YouTube captions (these are the captions associated with the YouTube video)
- Timeline (chapters and slides)
- Trim/Clip
- Playback rate selector

# **Configure**

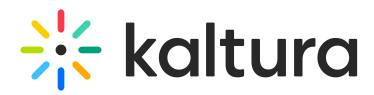

1. Go to your Configuration Management page, and navigate to the YouTube module. Your link should look like this: https://{your\_KMS\_URL}/admin/config/tab/youtube.

Please note that enabling the YouTube module will override the 'No' setting for YouTube playback in the Player Studio [Integrations](https://knowledge.kaltura.com/help/integrations) settings.

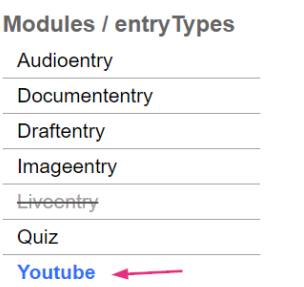

The YouTube page page displays.

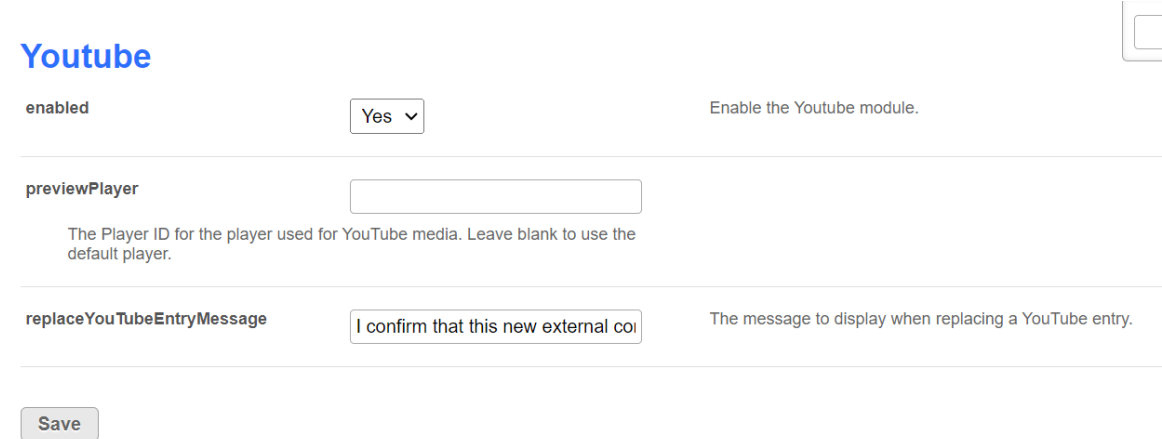

#### 2. Configure the following:

**enabled** - Set to'Yes' to enable the module.

**previewPlayer** - Enter the Player ID for the player used for YouTube media. Leave blank to use the default player.

**replaceYouTubeEntryMessage** - This is the message to display when replacing a YouTube entry. The default message is: *I confirm that this new external content is* similar in essence to the original content which may have already generated views and likes.

#### 3. Click **Save**.

⚠ It is best practice to check current availability of a video ingested to Kaltura but hosted on YouTube. A spinning wheel displays for KMS users if the YouTube video has been erased or unpublished from the YouTube platform.